# **GeoElections News**

**August 2010 ♦ Temple Terrace, FL ♦ www.icwmaps.com VOL. 7 NO. 4 -**  $\star \star \star$  **\$.50** 

#### **9th Annual GeoElections® Conference**

December  $7<sup>th</sup>$ ,  $8<sup>th</sup>$ , and  $9<sup>th</sup>$ , 2010 at the **Embassy Suites Hotel** located at the **University of South Florida** will provide work shops

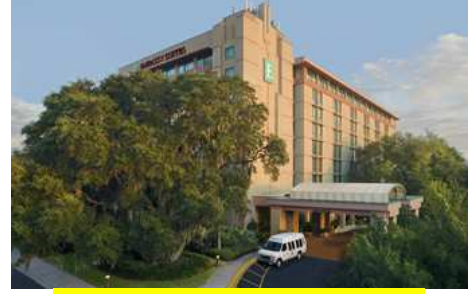

**Guest Speakers Invited** 

and presentations on topics using GeoElections in preparation for Redistricting and use of the 2010 TIGER/Line® Shape Files, the geography of the P.L 94-171 data legislatures and others will use for redistricting across the nation.

 There is no event like the GeoElections Conference. We focus upon successful use of GIS in the elections process dictated by the best practices in elections administration.

 ICW is looking for users to speak about creative ways they have used GeoElections to meet the operational objectives of their offices.

 For more information about the **GeoElections Conference** visit our web site: www.icwmaps.com and click **Events>Conference** to obtain a Registration Form and Topic Survey.

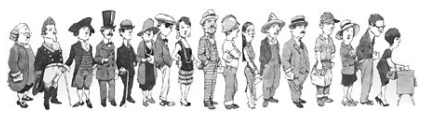

**Hope to see you in December!**

### **GeoElections® Compatibility With Windows® 7**

 GeoElections has passed Microsoft designed tests for

compatibility and reliability with Windows 7 as of August 10, 2010. GeoElections will also run on

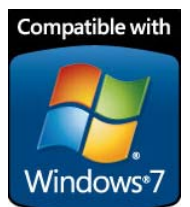

prior versions of Windows from 2000 thru XP.

 GeoAuthor® has passed Microsoft designed tests for compatibility and reliability with Windows 7 as of August 12, 2010. GeoAuthor will also run on versions of Windows XP.

 Windows and the Windows logo are trademarks of the Microsoft group of companies.

#### **Annual Dinner and A Movie Is Scheduled For MOSI**

Located at the opposite end of the Campus from the conference hotel is Tampa's Museum of Science and Industry (MOSI).

6:00 to 10:00 PM on the  $8<sup>th</sup>$  at **MOSI**, dinner and a movie. **MOSI** is a 74-acre campus incorporating an interactive science center with more than 450 hands-on exhibits contained in over 300,000 sq. ft. There is also a public library, a planetarium and **Florida's only IMAX Dome Theater**.

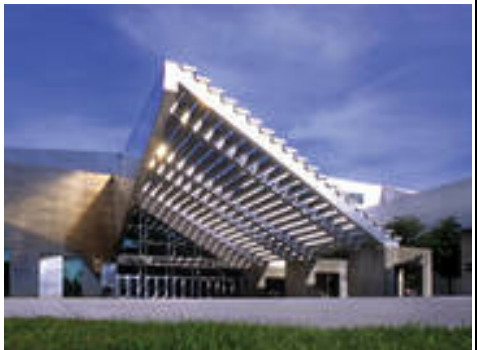

#### **Latest Versions of GeoElections®**

GeoElections 1<sup>st</sup> released in 1998 has received numerous feature enhancements over the last decade to extend and leverage the functionality of the original design. Envisioned as a means to bridge the demands for updating voter registration (VR) databases accurately, timely and cost effectively to be responsive to redistricting in 2002, it was soon realized by the early adopters GeoElections could be used on a daily basis for managing the VR.

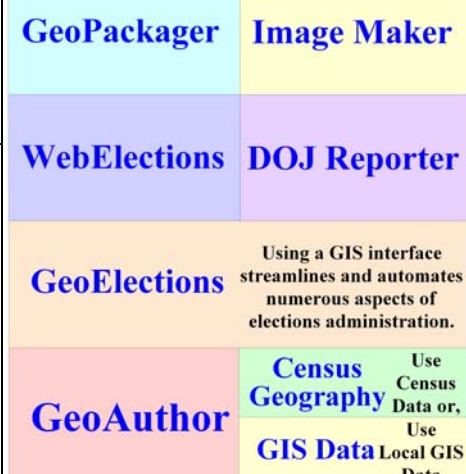

The perfect back office GIS database has been leveraged to provide additional end-user products and services.

 ICW is currently shipping 6.4 which works with US Census Bureau TIGER/Line® Files and ICW editor, TIGERUS©.

 The next release expected in September is 7.0, designed to work with the new TIGER/Line<sup>®</sup> Shape files along with ICW's next generation of editing software  $\overline{G}$ eoAuthor<sup>®</sup> which has been in use since 2008.

## **ICW, where imagination and geography converge.**

## **WebElections™ With Enhanced Resolution Is Bundled With GeoElections® No Additional Cost To The Client**

While some vendors charge for election night reporting, ICW has bundled a special module into their core product. **WebElections™** reports precinct level results through interactive maps published to the web. Additional reports both scrolling and static are included by race or issue in the election night reporting.

 Over 40 officials participated in the design at the Florida Association of Supervisor of Elections (**FSASE**) Summer Conference 2009. This was followed by **IACREOT** members who attended the Spokane, WA conference and **NASS** members at their conference in Minneapolis, MN. Further input was provided during a workshop at the  $8<sup>th</sup>$  Annual GeoElections Conference and ICW is still open to suggestions.

 Enhancements to **WebElections** include higher resolution for Precinct Labels. This is of special importance to counties with an abundance of compact precincts.

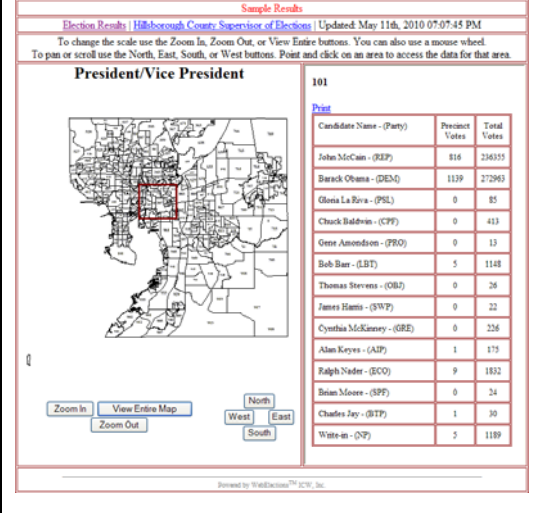

 Following are sample views of precincts in Hillsborough County, FL. The first view illustrates the entire county with a square outlining an area that will be zoomed into. The second view displays the results of the zoom.

 Another feature is the ease-of-use provided by a series of dialog boxes that guide the user step-by-step through the

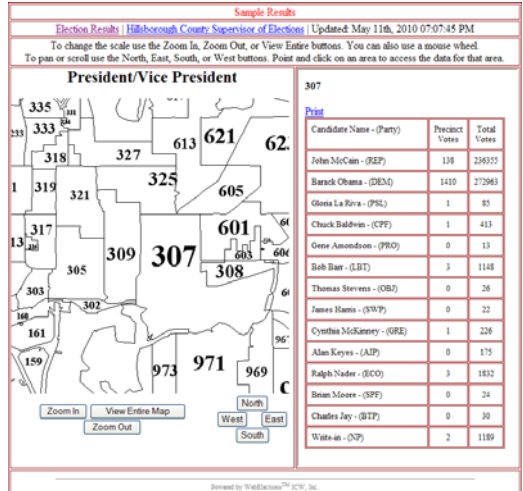

**WebElections - [2008 General Election]** 

setup which can be performed weeks in advance of election night and tested with prior results or the results from a logic and accuracy test. Following are sample dialog boxes used in the building process. Path and file names for both input and html page output results along with free form text input for titles are included.

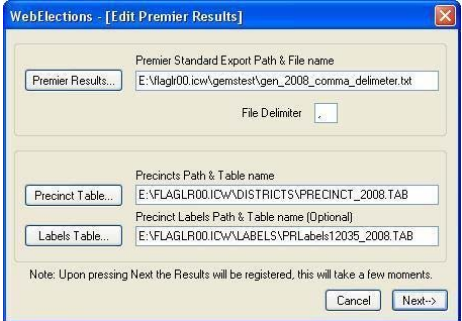

 Posted results can be viewed from desktop computers to smart phones allowing you to reach the widest audience.

 Grid lines can be turned on or off and the colors for the grids and bar chart reports can be set by the user customizing the appearance and content long before election

night. The **Build Web Pages** button in the dialog box to the right starts the process which can result in numerous web pages depending upon the complexity of one's ballot. Once these results are copied to a folder on the web server, they are instantly published for public access.

Following are two alternative designs clients have built using the features in WebElections:

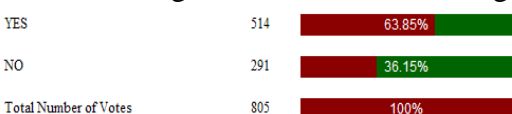

The example on the left does not include grid lines and the colors for each display are different.

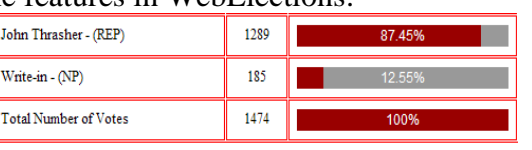

 In addition to standard reports (tabular, bar chart, etc.), ICW welcomes requests for reports not already included in the existing library to better meet your customer service objectives. Your requested feature enhancement will likely serve other jurisdictions along with your own and help to improve WebElections.

## **ICW, where imagination and geography converge.**

© International Computer Works, Inc. 111 South Riverhills Drive, Temple Terrace FL 33617-7221

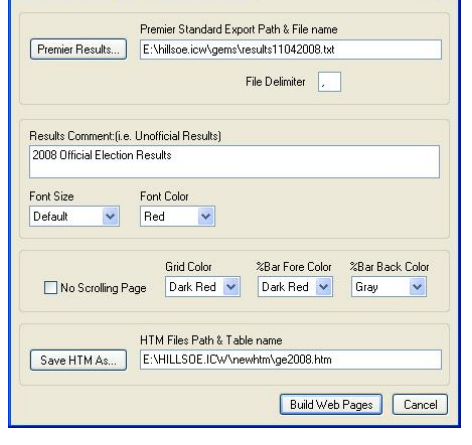